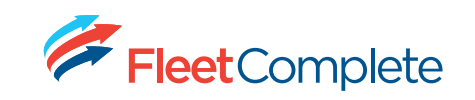

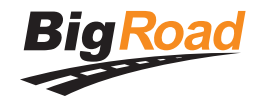

D **DashLink** 

## How To Guide

## **Remove Duplicate Truck – Mobile App**

## When to Remove Duplicate Trucks

If you notice your total distance for the day is being duplicated, please follow the steps below to verify that a duplicate truck has been added in error to your header and remove it. Removing the duplicate will correct the total distance driven for the day.

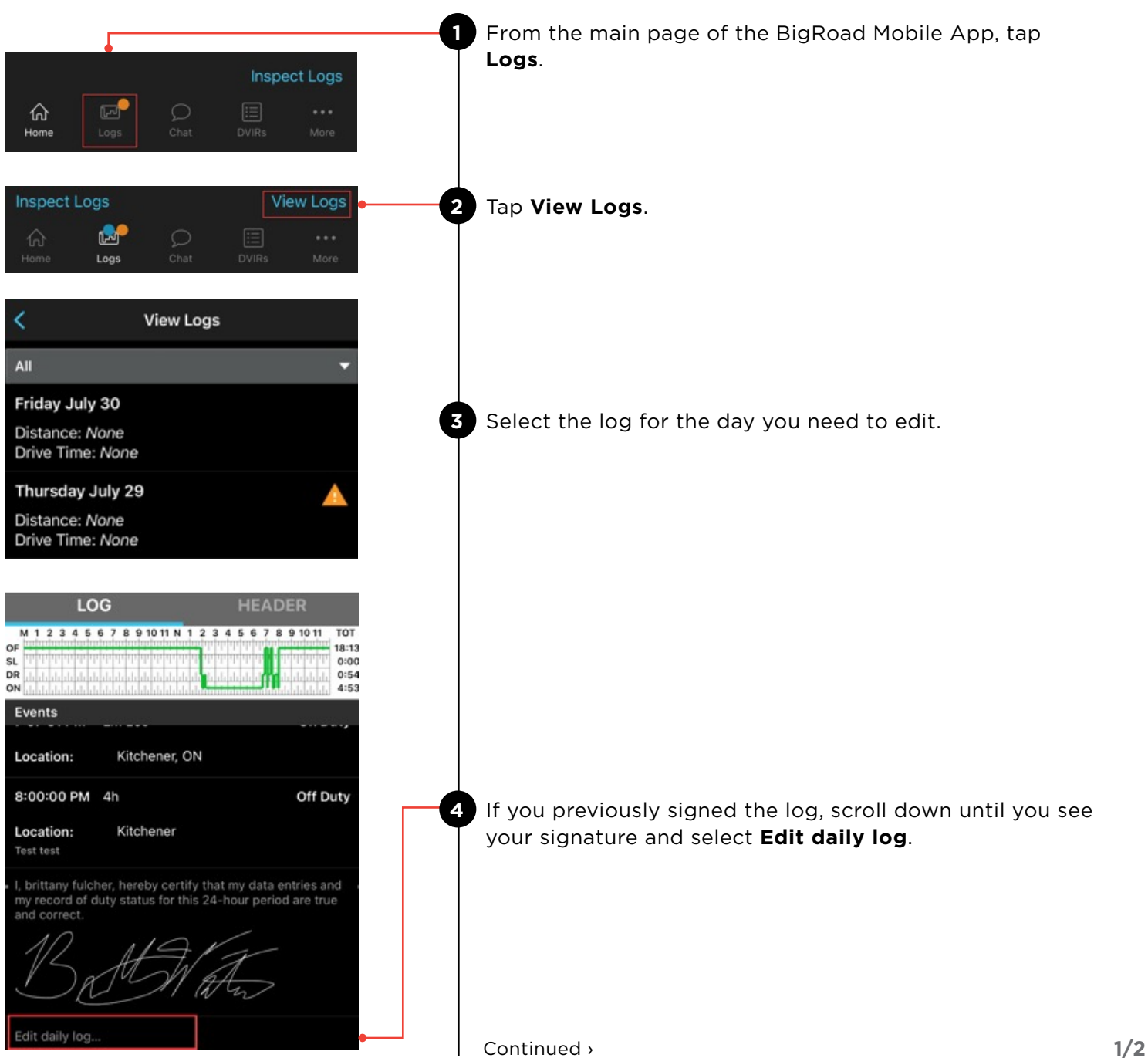

## **Remove Duplicate Truck – Mobile App**

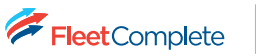

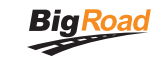

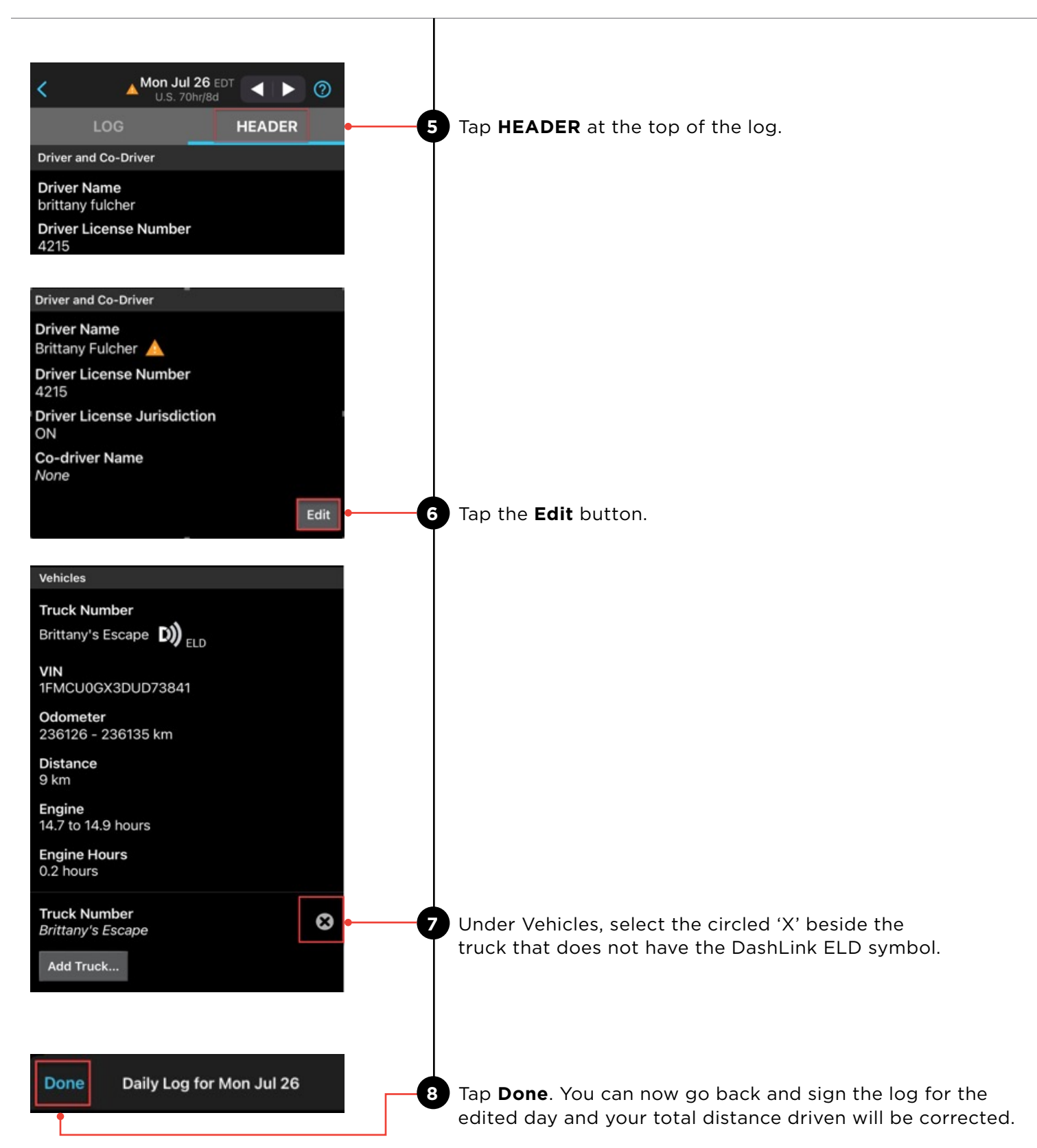